# **GT 5.0.3 GSI-OpenSSH: User's Guide**

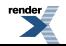

#### **GT 5.0.3 GSI-OpenSSH: User's Guide**

#### **Introduction**

This is a guide for using the GSI-enabled OpenSSH client. It assumes that you (or your system administrator) have already installed the GSI OpenSSH and that you have also acquired a *[user certificate](#page-14-0)* from an appropriate *[Certificate](#page-14-1) [Authority](#page-14-1)*.

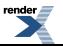

[XML to PDF](http://www.renderx.com/reference.html) [by RenderX XEP XSL-FO Formatter,](http://www.renderx.com/tools/) visit us at **<http://www.renderx.com/>**

#### **Table of Contents**

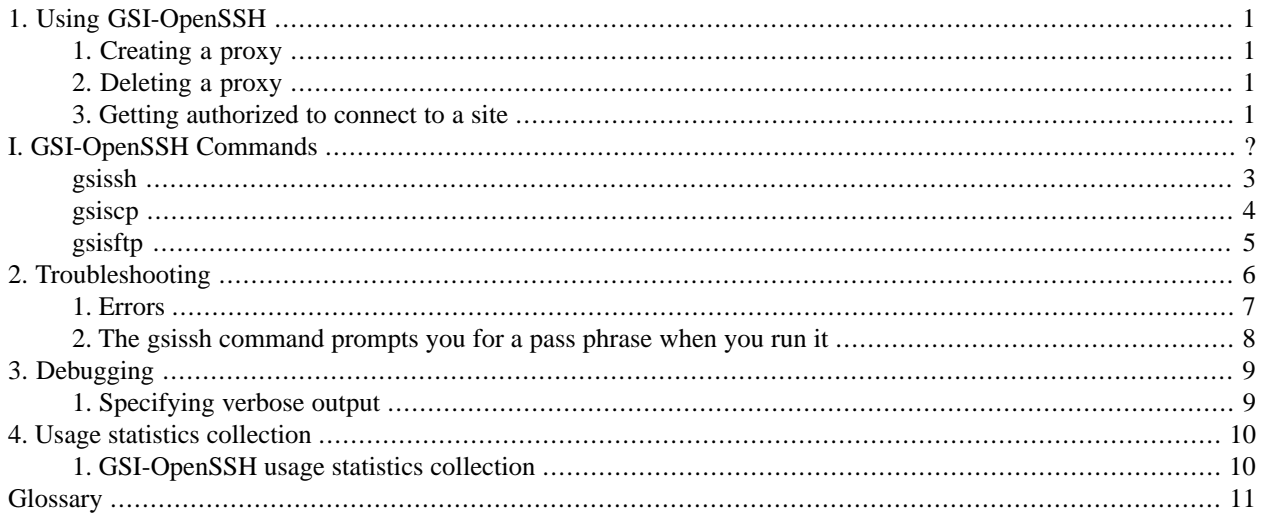

#### **List of Tables**

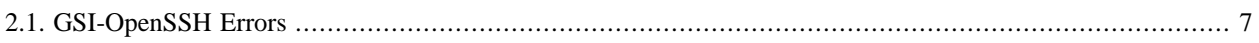

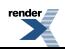

# <span id="page-4-0"></span>**Chapter 1. Using GSI-OpenSSH**

# <span id="page-4-1"></span>**1. Creating a proxy**

First, set the GLOBUS\_LOCATION environment variable to the location of your GSI-enabled OpenSSH installation. It may already be set for you by your system administrator.

Then, create a *[proxy credential](#page-14-3)* for GSI authentication by running the **grid-proxy-init** program. This is your single sign-on to the Grid. By default, **grid-proxy-init** will create a proxy credential good for 12 hours.

To create a proxy credential with a different lifetime, use the **-hours** option.

For example:

<span id="page-4-2"></span>% grid-proxy-init -hours 8

# **2. Deleting a proxy**

<span id="page-4-3"></span>To delete a proxy that was previously create with grid-proxy-init, run:

% grid-proxy-destroy

#### **3. Getting authorized to connect to a site**

Before you can connect to a site, the site needs to know the identity in your certificate so that it can map that identity to your local account. At a minimum, the site will need to know your subject name from your certificate. You can get your subject name by running **grid-cert-info** with the **-subject** argument. For example:

% grid-cert-info -subject

Email your subject name to the administrator of the system you wish to connect to so that they can add your entry to the appropriate authorization files.

Once you have your proxy credential, all you should have to do is run gsissh, providing it with the hostname of the host you want to connect to. For example:

% gsissh myhost.somedomain.edu

You should then find yourself automatically logged into your account on the remote system. If something goes wrong, please see [Chapter 2, Troubleshooting](#page-9-0) for assistance.

# **GSI-OpenSSH Commands**

The [gsissh\(1\),](#page-6-0) [gsiscp\(1\)](#page-7-0), and [gsisftp\(1\)](#page-8-0) commands provide the same interfaces as the standard OpenSSH *ssh*, *scp*, and *sftp* commands, respectively, with the added ability to perform X.509 *[proxy credential](#page-14-3)* authentication and delegation.

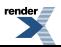

### <span id="page-6-0"></span>**Name**

gsissh -- Secure remote login

gsissh

#### **Tool description**

Use the *gsissh* command to securely login to a remote machine.

#### **Command syntax**

*gsissh* [-l login\_name] hostname | user@hostname [command]

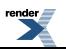

## <span id="page-7-0"></span>**Name**

gsiscp -- Secure remote file copy

gsiscp

#### **Tool description**

Use the *gsiscp* command to securely copy files to or from a remote machine.

#### **Command syntax**

*gsiscp* [-P port] [[user@]host1:]file1 [...] [[user@]host2:]destfile

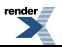

## <span id="page-8-0"></span>**Name**

gsisftp -- Secure file transfer

gsisftp

#### **Tool description**

The *gsisftp* command provides an interactive interface for transferring files to and from remote machines.

#### **Command syntax**

*gsisftp* [[user@]host[:dir[/]]]

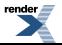

# <span id="page-9-0"></span>**Chapter 2.Troubleshooting**

Some common errors are listed below. If you need additional assistance, please run gsissh with the '-vvv' argument (specifying verbose output) and send the output to your system administrator for assistance.

For a list of common errors in GT, see [Error Codes.](../../../user/#errors)

## <span id="page-10-0"></span>**1. Errors**

#### <span id="page-10-1"></span>**Table 2.1. GSI-OpenSSH Errors**

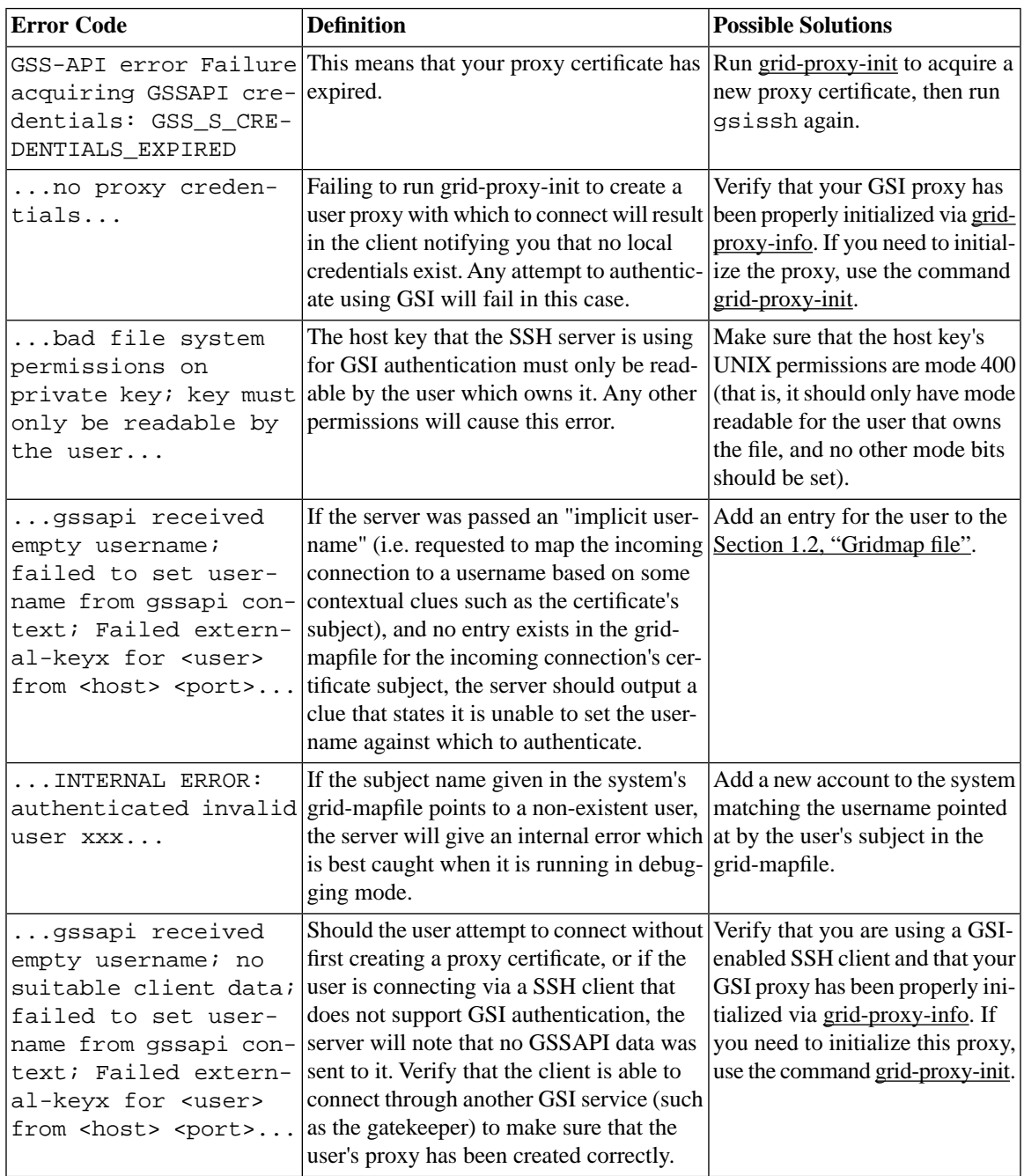

### <span id="page-11-0"></span>**2.The gsissh command prompts you for a pass phrase when you run it**

This could mean that you don't have a proxy certificate; try running **grid-proxy-init** and then running gsissh again. It could also mean that the GSI authentication is failing for some reason and gsissh is falling back to a different authentication mechanism. Reasons that it might fail include:

- The host you are connecting to does not have a GSI-enabled OpenSSH server.
- You are not authorized to use GSI authentication to the host. Contact the administrator.

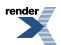

# <span id="page-12-0"></span>**Chapter 3. Debugging**

<span id="page-12-1"></span>For information about sys admin debugging, see [Chapter 6, Debugging](../admin/#openssh-admin-debugging).

# **1. Specifying verbose output**

If you need additional assistance, please run gsissh with the '-vvv' argument (specifying verbose output) and send the output to your system administrator for assistance.

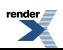

# <span id="page-13-0"></span>**Chapter 4. Usage statistics collection**

### <span id="page-13-1"></span>**1. GSI-OpenSSH usage statistics collection**

By default, the GSI-OpenSSH server (sshd) will send a UDP packet containing usage information to usage-stats.cilogon.org:4810 after serving each request. See the  $Privacy Policy<sup>1</sup>$  for details. You can see the Globus Usage Statistics policy  $\text{here}^2$ .

XSL-FO Formatter, visit us at **<http://www.renderx.com/>** 

<sup>1</sup> http://grid.ncsa.illinois.edu/ssh/privacy.html

<sup>2</sup> /toolkit/docs/latest-stable/Usage\_Stats.html

# <span id="page-14-2"></span>**Glossary**

### **C**

#### <span id="page-14-3"></span>**P**

## <span id="page-14-0"></span>**U**

<span id="page-14-1"></span>Certificate Authority (CA) An entity that issues certificates.

proxy credentials The combination of a proxy certificate and its corresponding private key. GSI typically stores proxy credentials in /tmp/x509up\_u*<uid>* , where <uid> is the user id of the proxy owner.

user certificate A EEC belonging to a user. When using GSI, this certificate is typically stored in \$HOME/.globus/usercert.pem. For more information on possible user certificate locations, see [this.](../../gsic/pi/#gsic-env-credentials)